# TUTORIAL

### SUBMISSÃO DE PLANOS DE TRABALHO DE INICIAÇÃO À PESQUISA

2022/2023

PROGRAMA INSTITUCIONAL DE INICIAÇÃO CIENTÍFICA (PIBIC)

PROGRAMA INSTITUCIONAL DE INICIAÇÃO CIENTÍFICA AÇÕES

#### AFIRMATIVAS (PIBIC-AF)

### PROGRAMA INSTITUCIONAL DE INICIAÇÃO AO DESENVOLVIMENTO TECNOLÓGICO E INOVAÇÃO (PIBITI)

### PROGRAMA INSTITUCIONAL DE VOLUNTARIADO EM INICIAÇÃO CIENTÍFICA E INICIAÇÃO AO DESENVOLVIMENTO TECNOLÓGICO E INOVAÇÃO (PIVICTI)

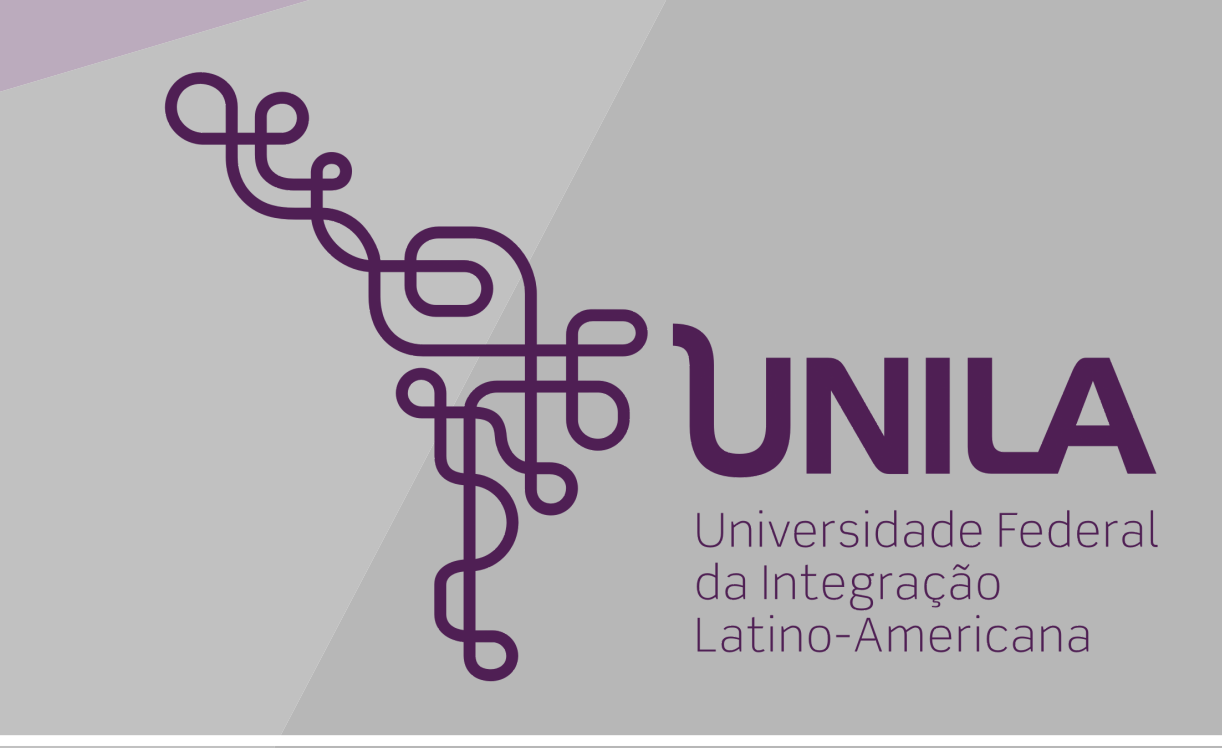

2022/2023

## DOCUMENTOS IMPORTANTES

### VOLUNTARIADO E BOLSA 2020/2021

ACESSE:

EDITAL [09/2022/PRPPG](https://documentos.unila.edu.br/editais/prppg/9-0) [RESOLUÇÃO](https://portal.unila.edu.br/prppg/arquivo/normas/Resoluo_05_2018Institui_Caderno_de_Normas_de_Iniciao_Cientfica_verso_1.31.pdf) COSUP Nº 05/2018

### LINKS RELACIONADOS

### [RESOLUÇÃO](https://portal.unila.edu.br/prppg/arquivo/normas/resoluo_04_2018-estabelece_o_regulamento_de_pesquisa_da_universidade_federal_d.pdf) COSUP N° 04/2018

### [RESOLUÇÃO](https://portal.unila.edu.br/prppg/arquivo/normas/01_2019_Estabelece_regras_de_produtividade_intelectual_da_produo_docente_e_rev.pdf) COSUP Nº 01/2019

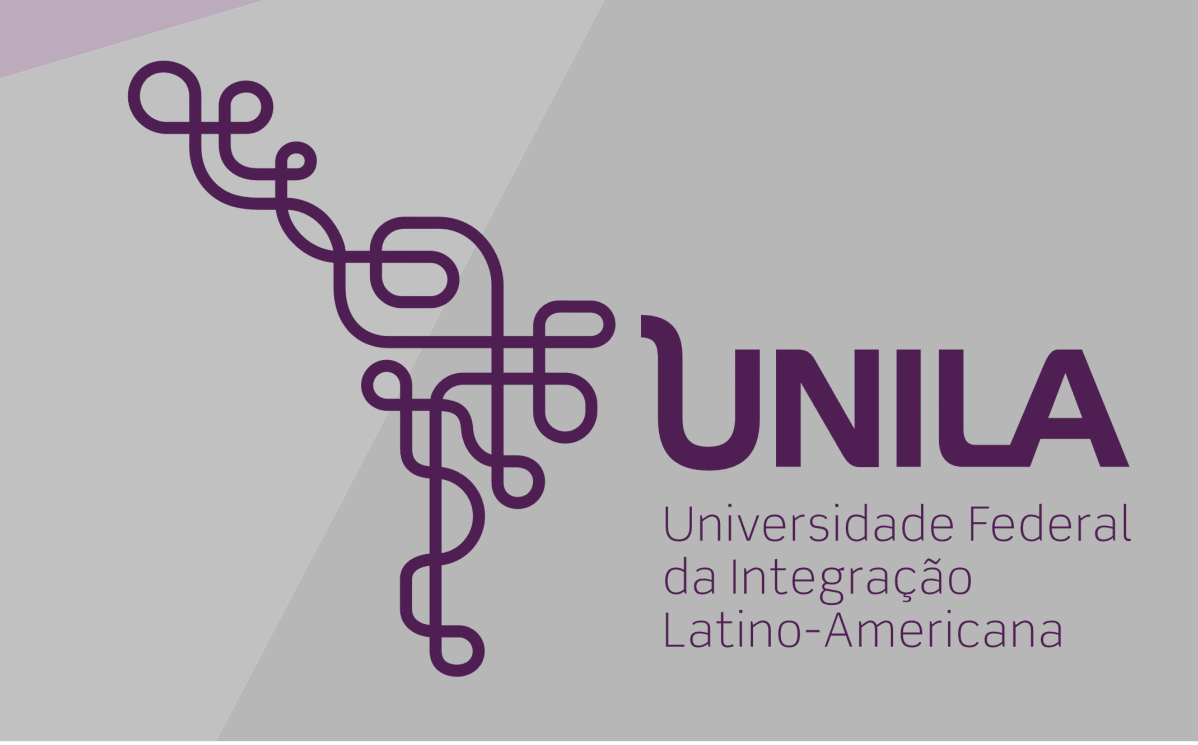

## ACESSO O SIGAA<br>PORTAL DOCENTE

**ATENÇÃO!** 

O sistema diferencia letras maiúsculas de minúsculas APENAS na senha, portanto ela deve ser digitada da mesma maneira que no cadastro.

**SIGAA SIPAC SIGRH SIGPP** (Planejamento e Projetos) (Acadêmico) (Administrativo) (Recursos Humanos) **SIGED** SIG Eleição **SIGEventos**  $SIG +$ (Gestão Eletrônica de Documentos) (Controle de Processos Eleitorais) (Gestão de Eventos) (SIG Mais) (Administração e Comunicação)

**SIGAdmin** 

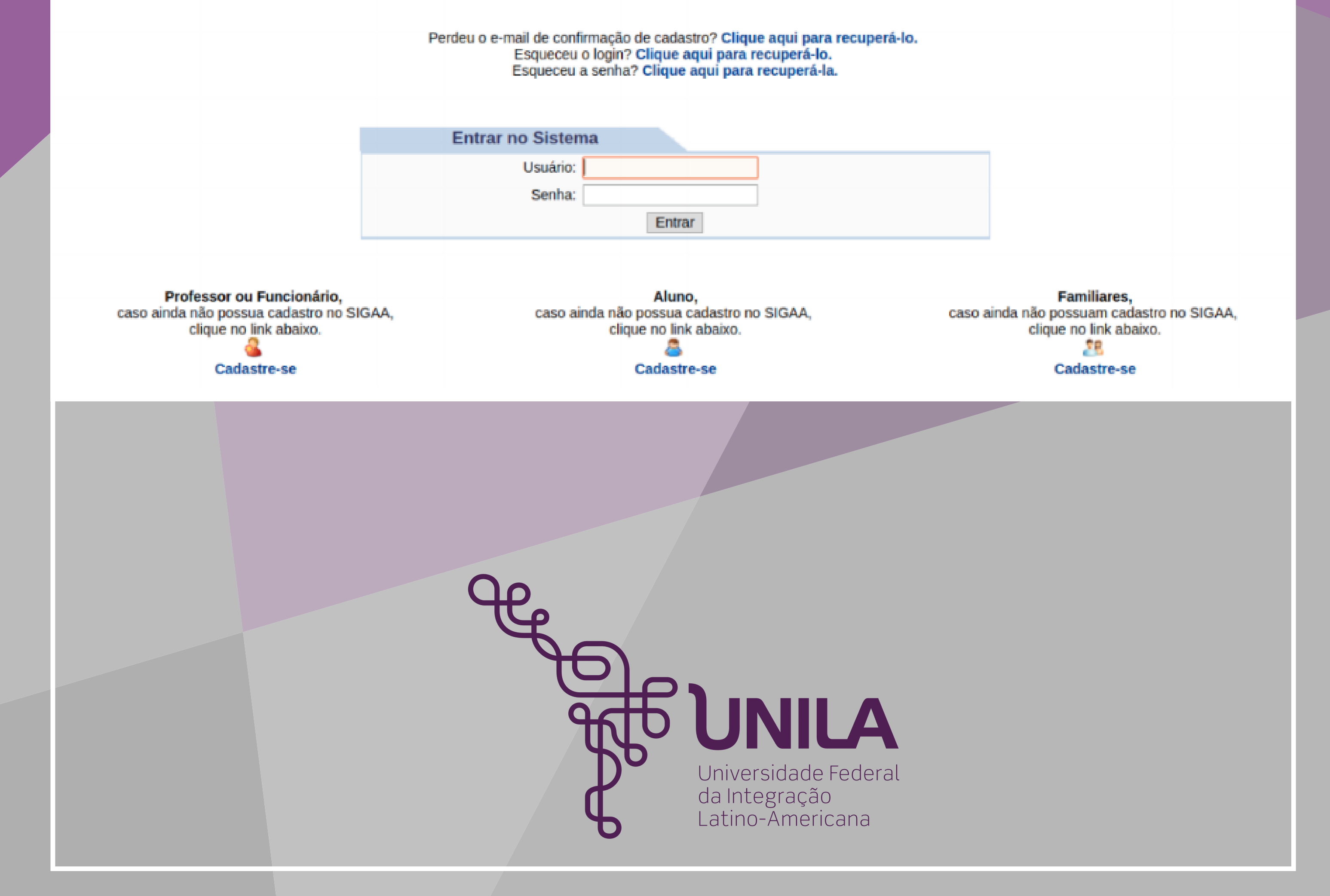

### O DOCENTE DEVE CLICAR EM "PESQUISA" - "PLANO DE TRABALHO" - "SUBMETER PROPOSTA" , CONFORME FIGURA ACIMA, E NA SEQUÊNCIA SERÁ REDIRECIONADO PARA A PÁGINA SEGUINTE.

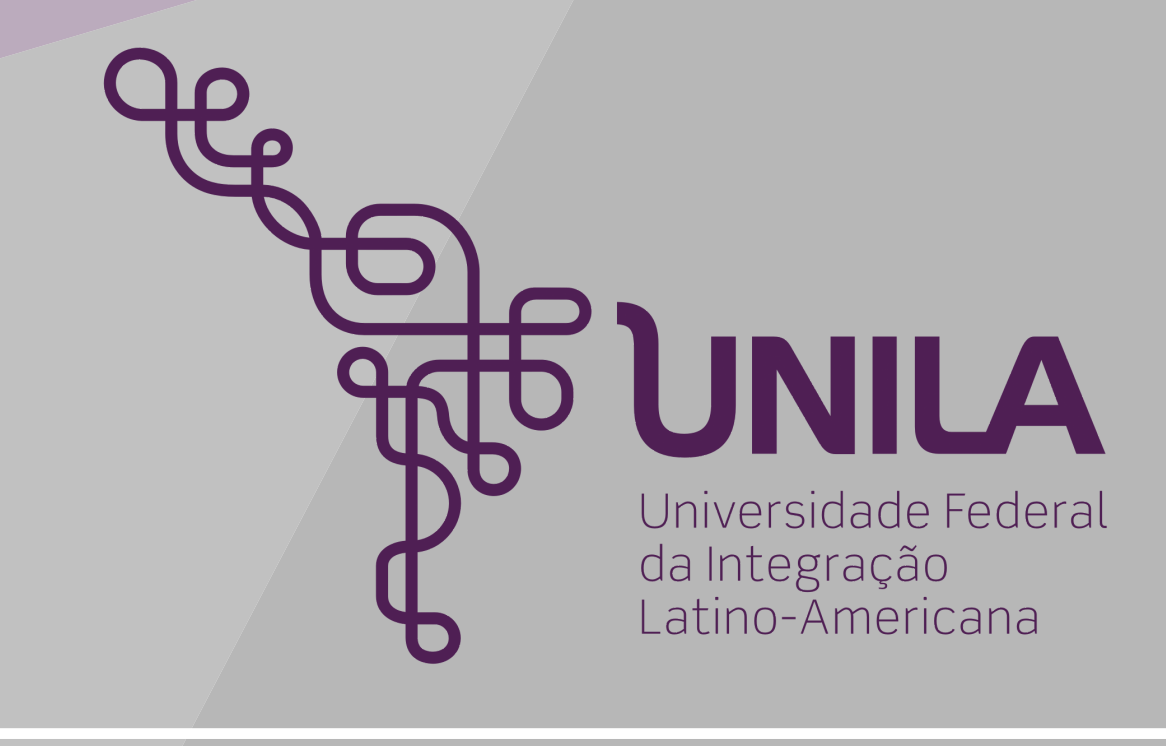

### PORTAL DOCENTE

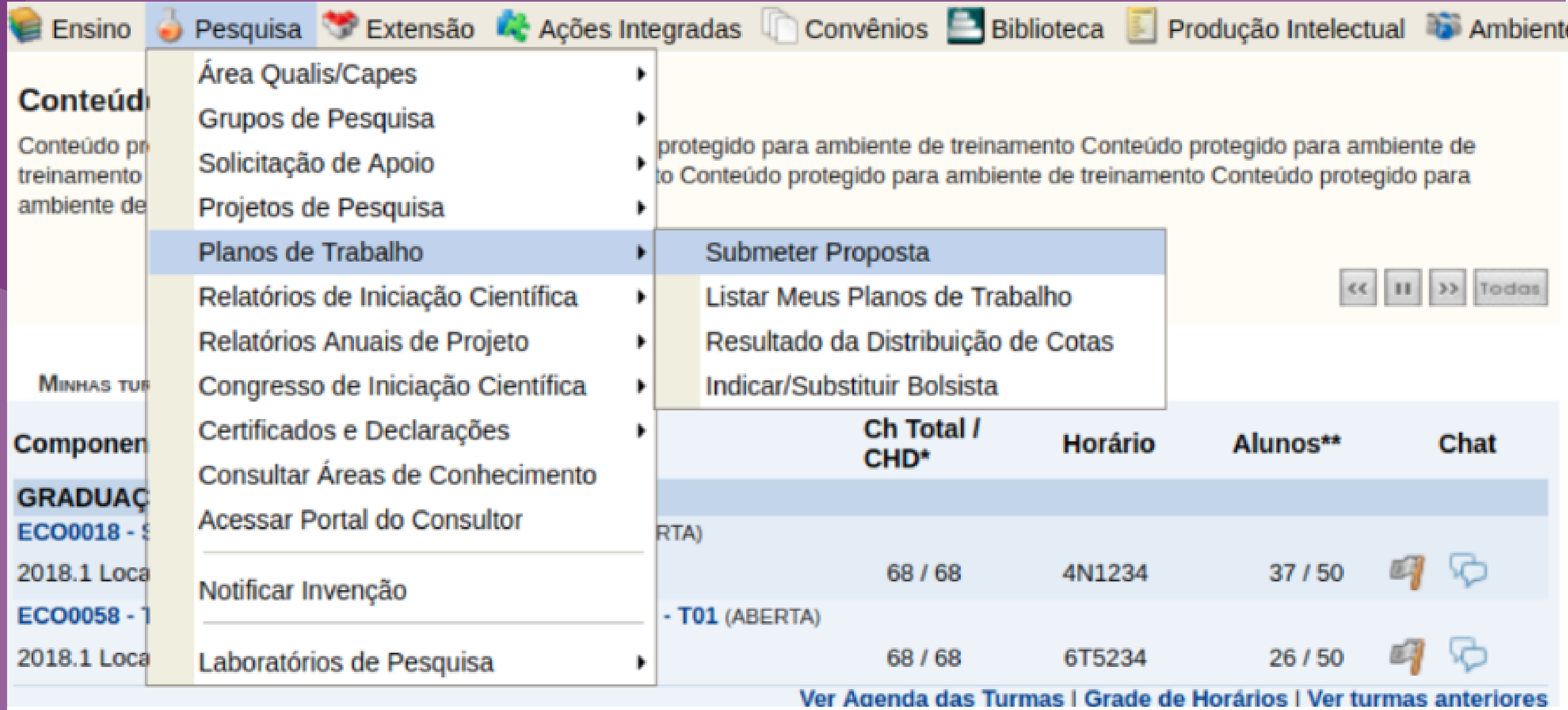

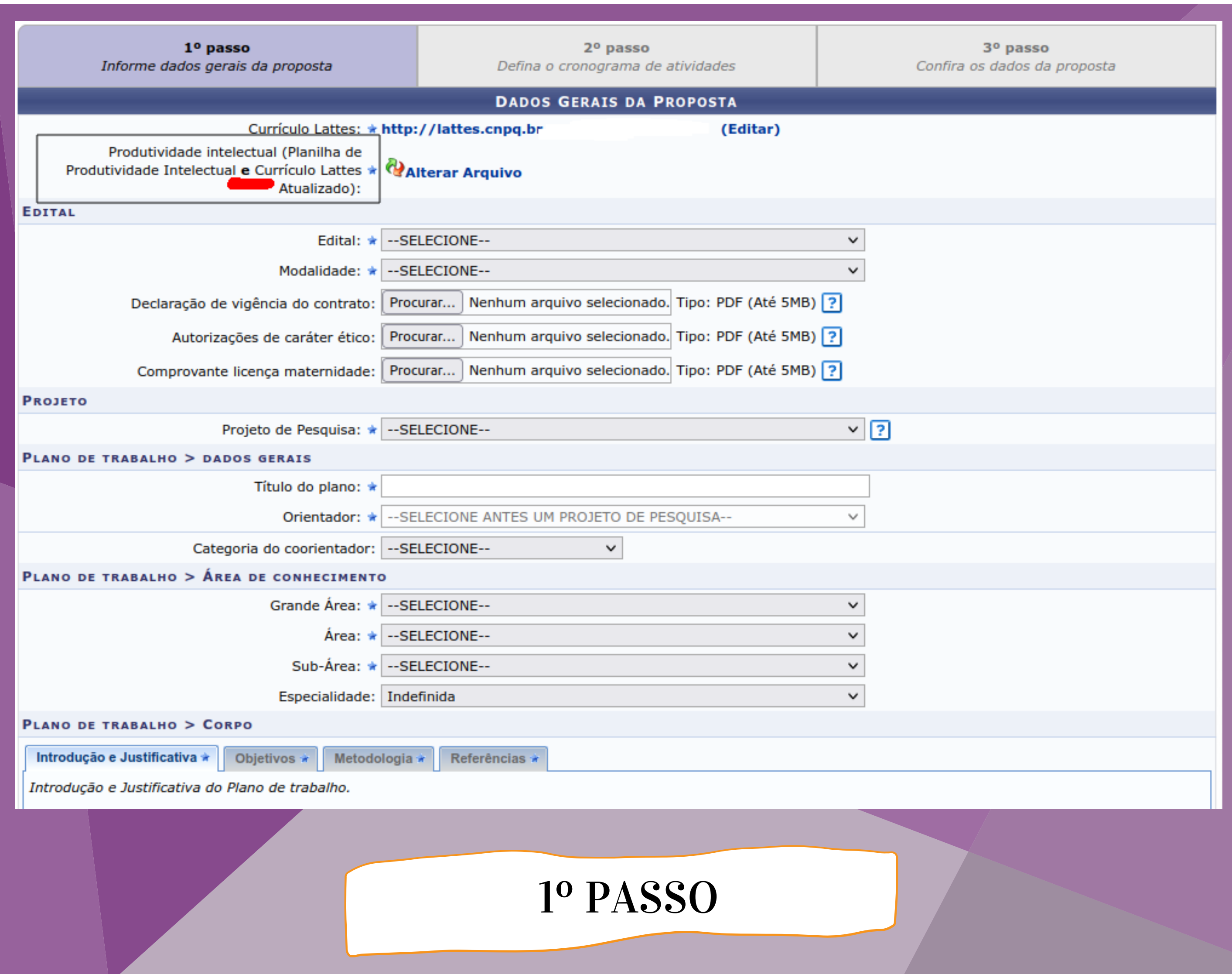

NESTA PÁGINA O DOCENTE DEVE INFORMAR OS DADOS GERAIS DA PROPOSTA. OS ITENS MARCADOS COM ESTRELA SÃO OBRIGATÓRIOS

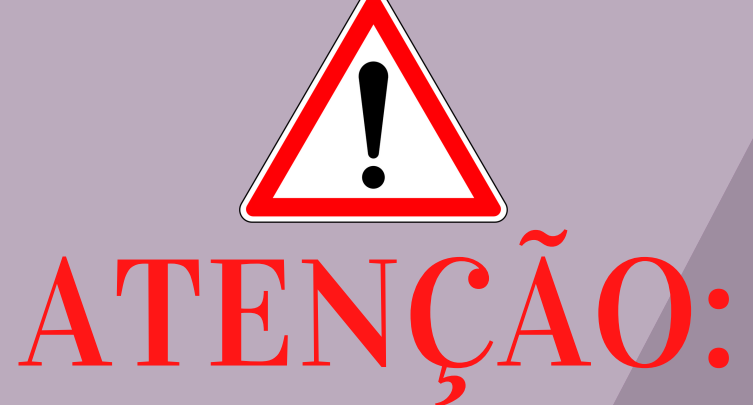

### PARA PRODUTIVIDADE INTELECTUAL O DOCENTE DEVE ANEXAR PLANILHA PRODUTIVIDADE INTELECTUAL E CURRÍCULO LATTES EM UM ÚNICO ARQUIVO

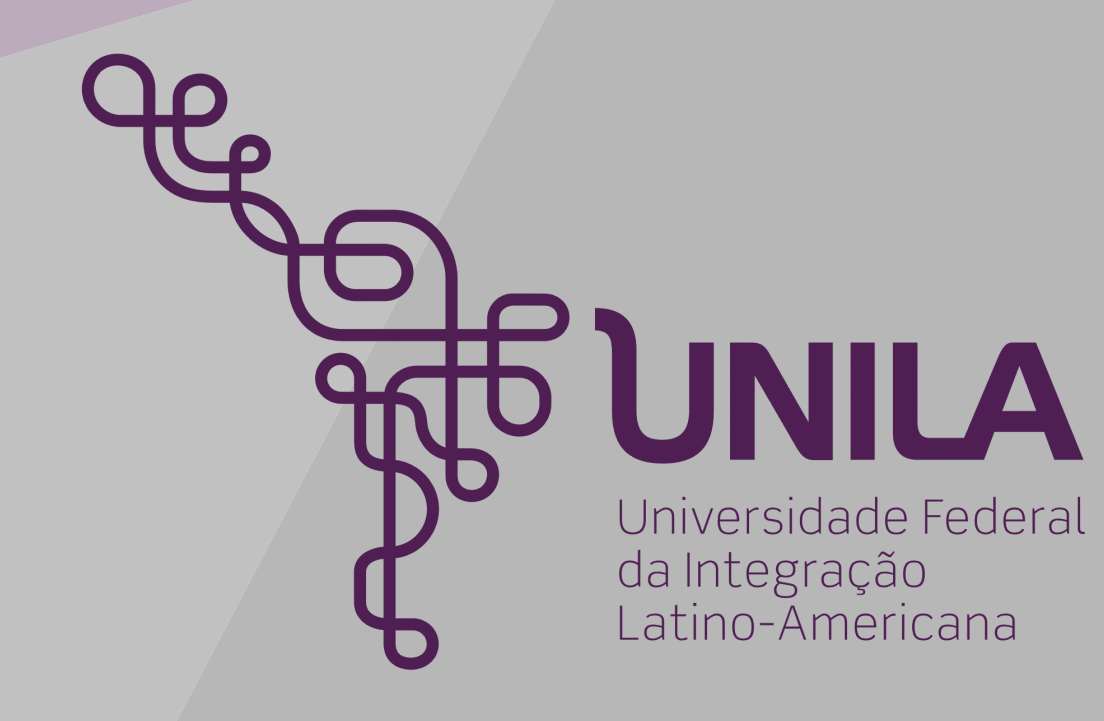

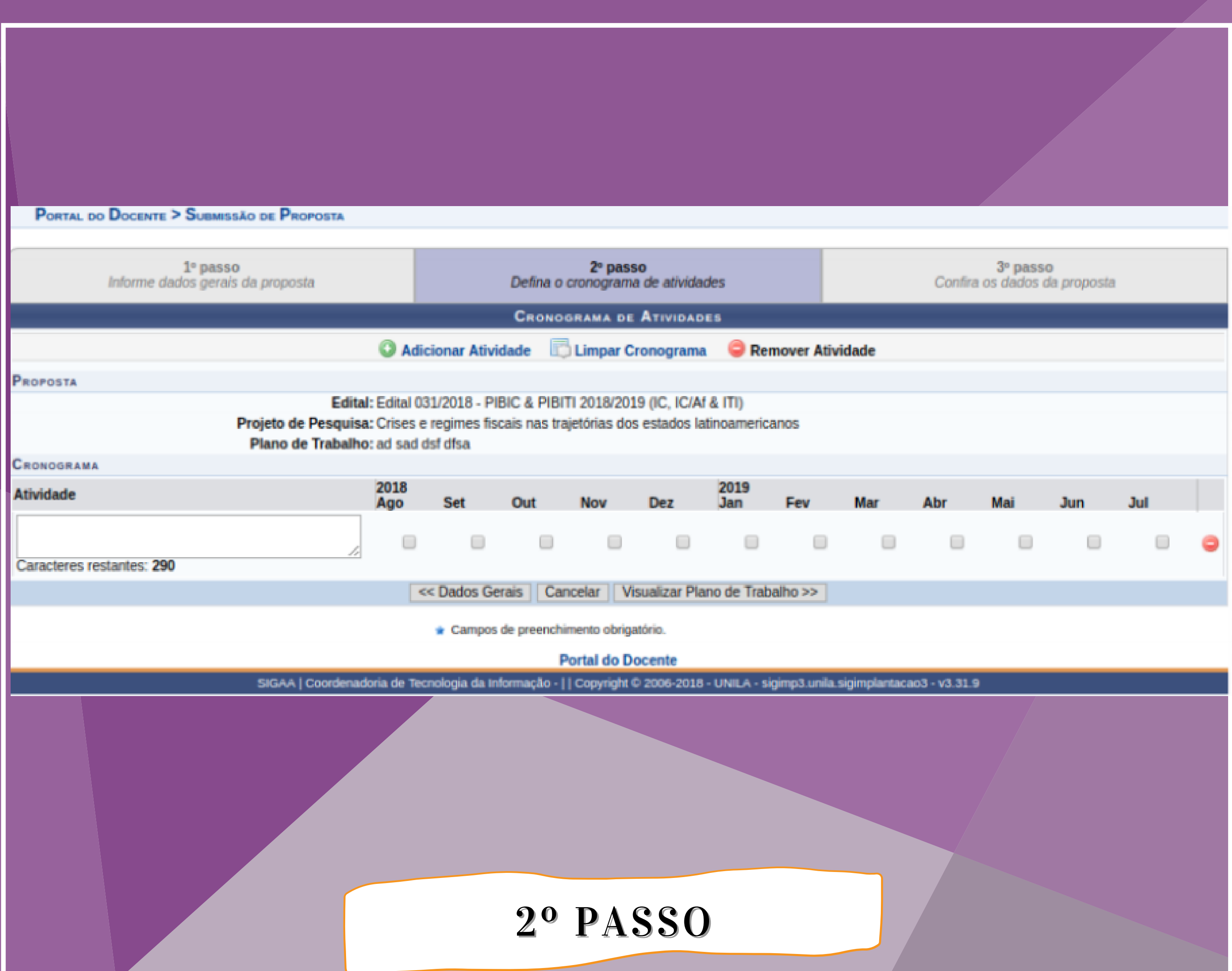

NESTA PÁGINA O DOCENTE DEVE CADASTRAR O CRONOGRAMA DO PLANO DE TRABALHO. APÓS CONCLUIR ESTE PASSO, É NECESSÁRIO VISUALIZAR O PLANO PARA CONCLUIR A SUBMISSÃO DA PROPOSTA.

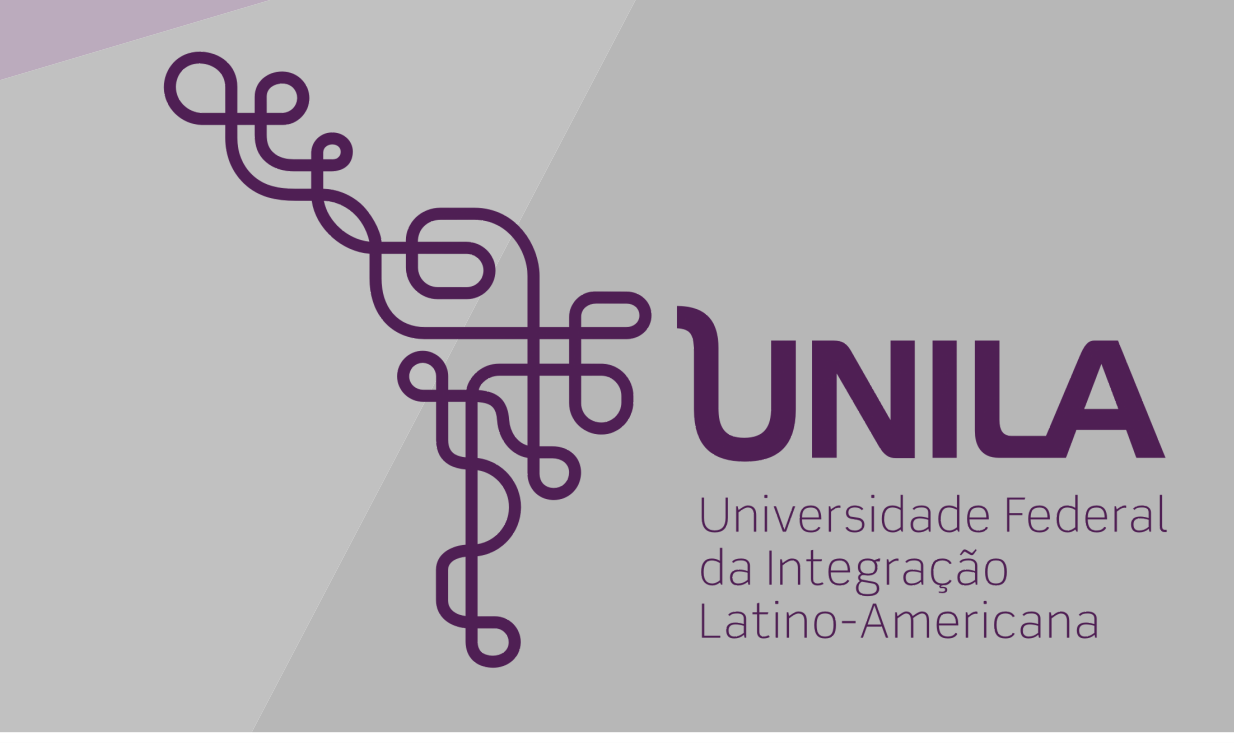

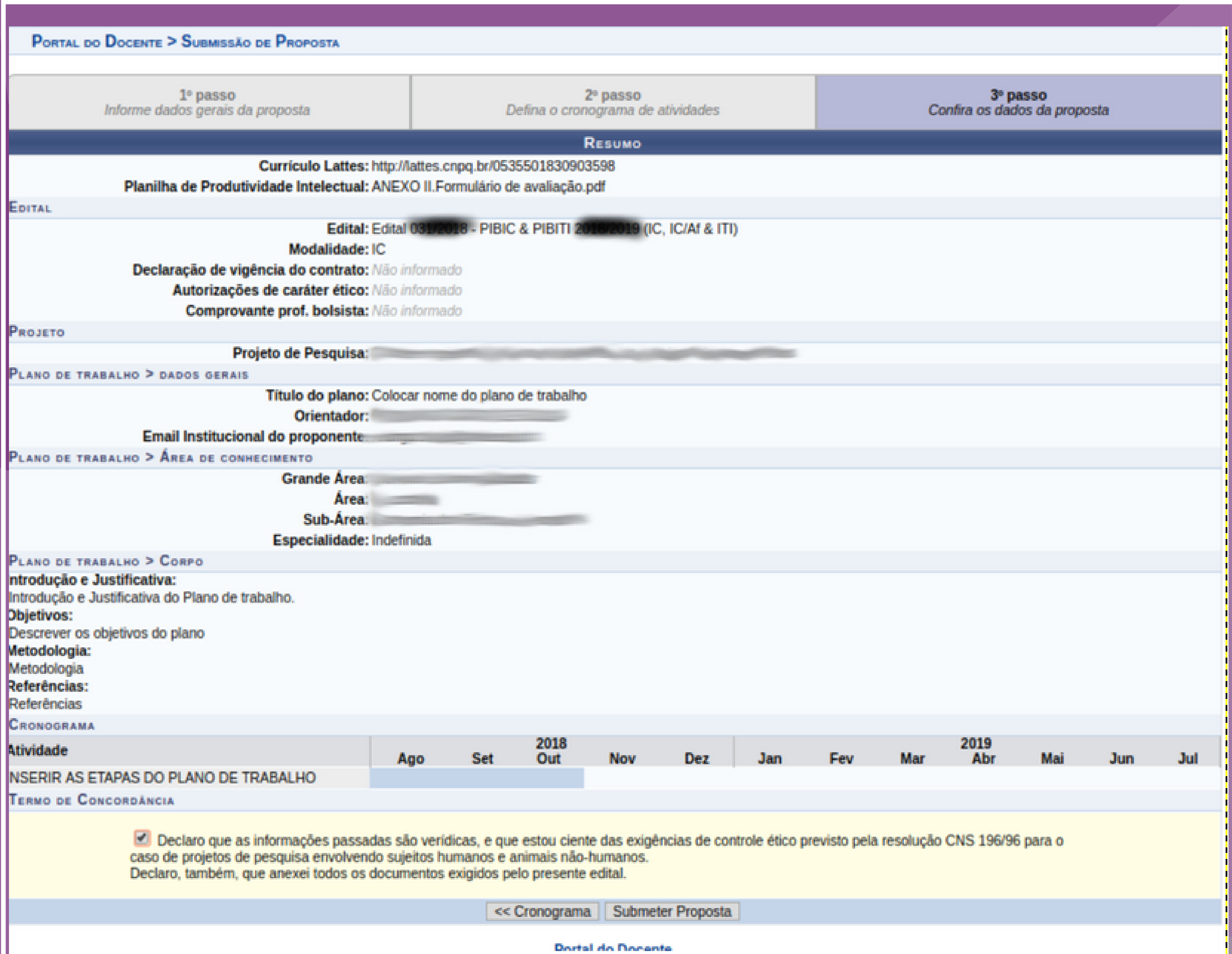

#### 3º PASSO

NESTA PÁGINA O DECONTE DEVE CONFERIR AS INFORMAÇÕES E ASSINALAR A CAIXA DE TEXTO DE DECLARAÇÃO, CONFORME IMAGEM ACIMA. APÓS ESTA ETAPA É SÓ SUBMETER A PROPOSTA

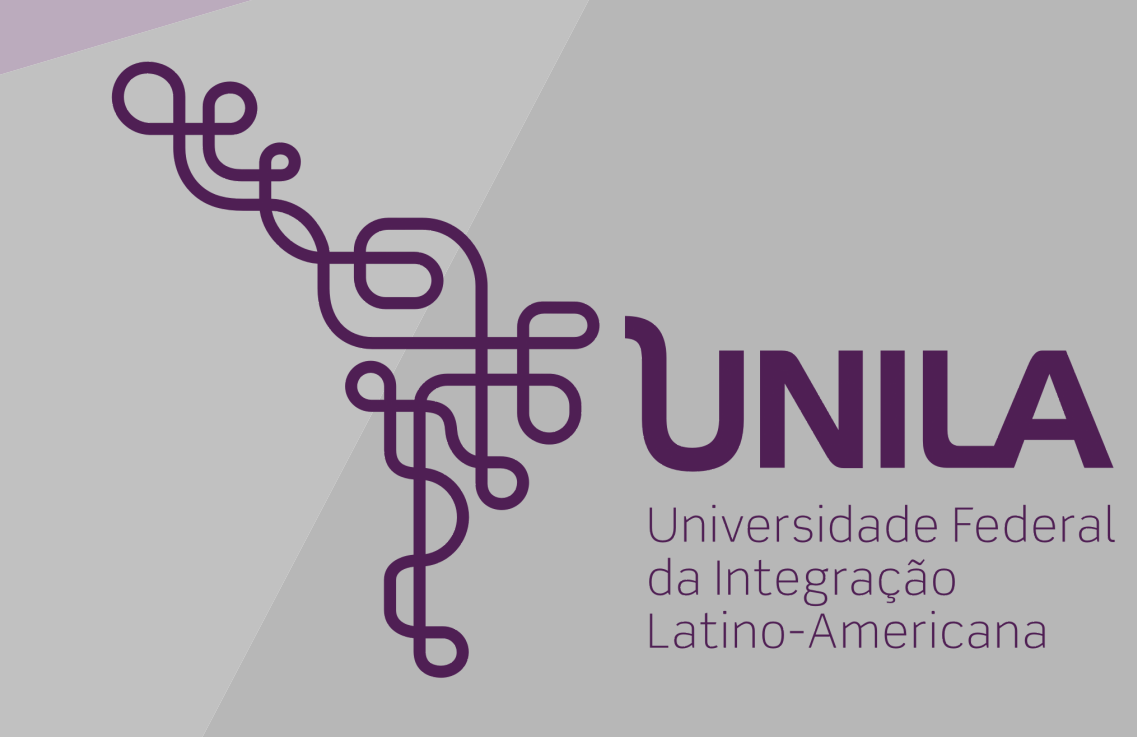

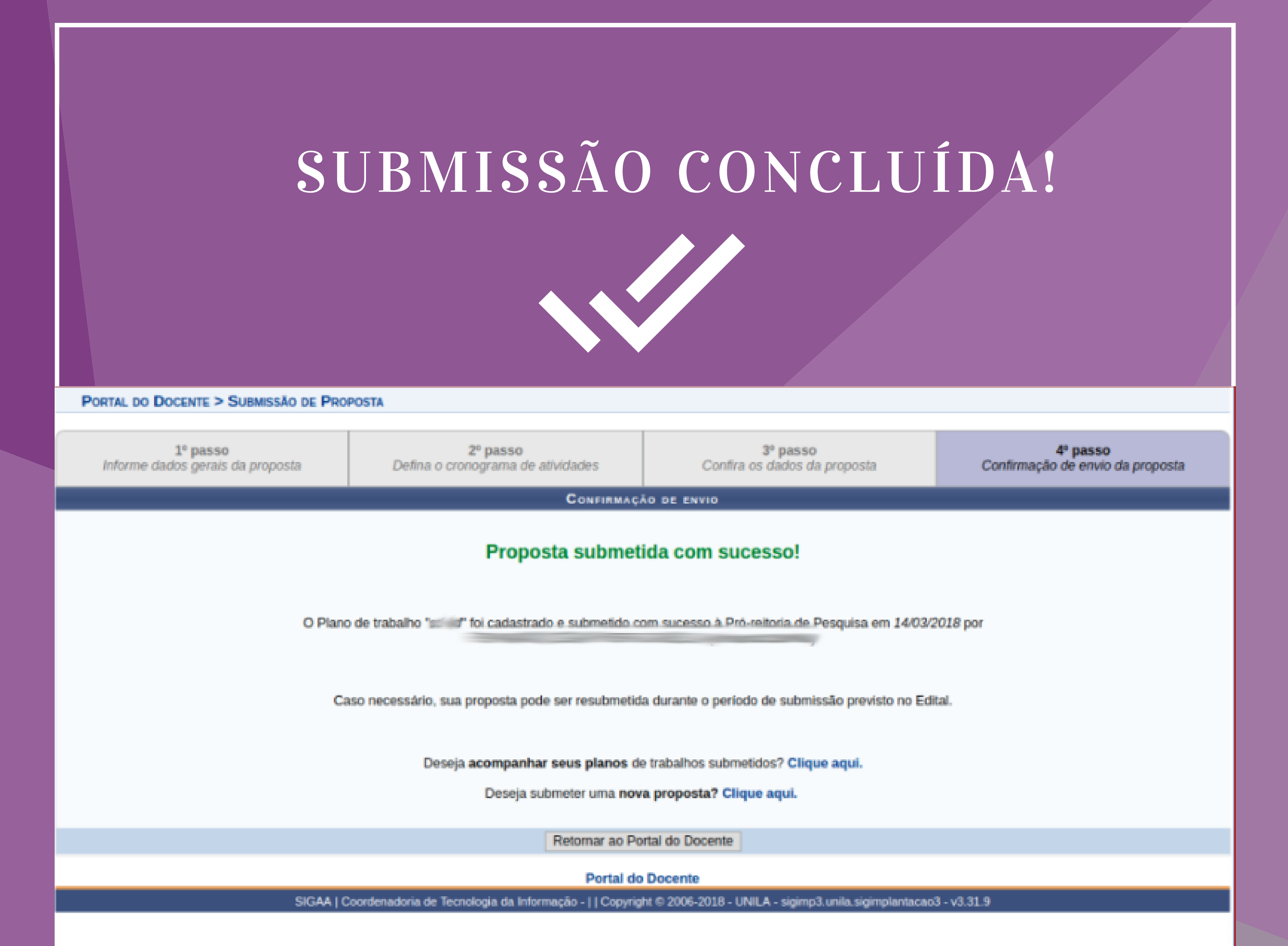

- iniciacao.pesquisa@unila.edu.br
- pesquisa@unila.edu.br

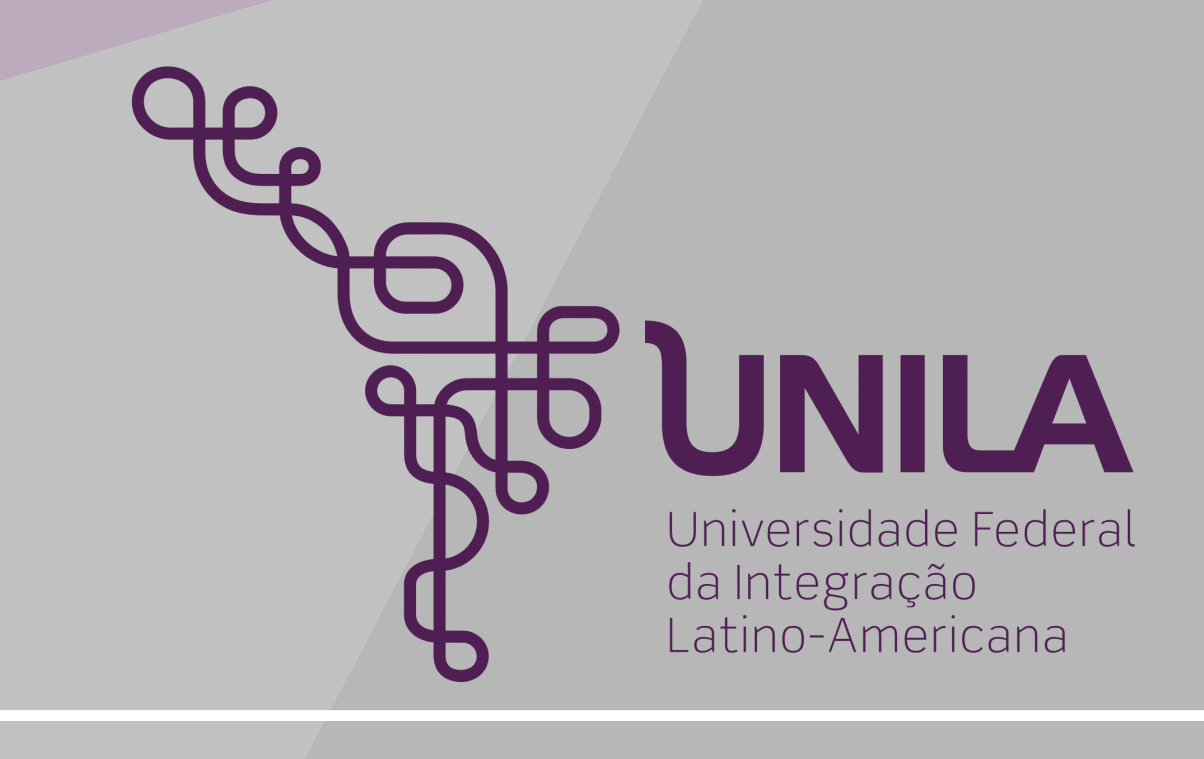

### DÚVIDAS: